# Locking Down Mac OS X

Black Hat USA 2003

Jay Beale

JJB Security Consulting, LLC. GWU Cyber Security Policy & Research Institute

## Talk Contents

This talk with cover

- Auditing the core operating system.
- Choosing tigher settings.
- Automating this process with Bastille Linux.

## Auditing OS X

One hour of lock-down:

- $\bullet$ Boot security audit
- $\bullet$ Daemon Audit
- Network daemons

#### After that?

- Set-UID/Set-GID Audit
- $\bullet$ Audit cron jobs
- $\bullet$ Configure daemons for better security

## Mac OS X Roots

- FreeBSD
- Next (Steve Jobs)
- Mach (Darwin) kernel

## Boot Security - Single User Mode?

Attack:

 Hold down -S during boot to boot directly into single user mode.

Defense:

• Alter rc.boot to require some authentication before allowing boot to continue.

```
Alter rc.boot?
```
secureit inserts the following into rc.boot:

```
if [ "${BootType}" = "singleuser" ];then
   password.pl
fi
```
password.pl is his perl script to check against a pre-set password. Can we break this?

(http://www.osxscripts.com/secureit.html)

#### Replace the kernel?

You could replace the kernel with one where single user mode is inaccessible, as described here:

http://www.securemac.com/ disablemacosxsingleboot.php

This could be a problem during your first hardware failure, though.

## Boot Security - Boot from CD?

• Like most operating systems, obtaining root from boot is insanely easy.

• Hold down the Option key while booting, insert the OS X cd, and run the password utility.

## Boot Security - Countermeasure

Activate the Open firmware password.

- 1.Boot into firmware: Command+Option+O+F
- 2. Type "password"
- 3. Type "setenv security-mode command"
- 4. Type "reset-all"
- 5. (command = password for non-standard boot)
- $6.$  (full  $=$  password for any boot)

(http://www.securemac.com/openfirmwarepasswordprotection.php)

## Autologin

Prob: The login screen is bypassed, by default. Soln: Deactivate Autologin.

(System Preferences ->Accounts->Users-> "Log in automatically as user")

/Library/Preferences/com.apple.loginwindow.plist Remove key autoLoginUser manually or via defaults command.

### Restart and shutdown

Prob: Login screen allows reboot or shutdown without authentication. Soln: Deactivate these too!

(System Preferences ->Accounts-> Login options->"Hide the restart and shutdown buttons")

## General Programs/ Network Daemons

/etc/rc runs /etc/rc.common to do some common startup that we (mostly) can't configure and to source /etc/hostconfig.

/etc/rc then runs SystemStarter, Darwin's replacement for the BSD and SysV init scripts.

## **SystemStarter**

SystemStarter examines everything in:

/System/Library/StartupItems/foo/foo AND/Library/StartupItems/foo/foo

And runs them in an order it determinesdynamically!

## SystemStarter (cont)

Each of these startup scripts:

/System/Library/StartupItems /Apache/Apache

Has meta-information in:

/System/Library/StartupItems/Apache /StartupParameters.plist

Starting and Stopping Scripts /System/Library/StartupItems/foo/foo …takes arguments start, stop and restart. You can shut down the current instance

by running these or by running:

SystemStarter stop foo

## Script Ordering

{

**}** 

/System/Library/StartupItems/Apache/ /StartupParameters.plist looks like:

Description = "Apache web server";  $Provides = ("Web Server");$ Requires = ("DirectoryServices"); Uses = ("Disks", "NFS", "Network Time");  **OrderPreference = "None";**

## Deactivating System Daemons

/etc/rc.common sources /etc/hostconfig before running SystemStarter.

So do most of the SystemStarter scripts!

We deactivate daemons either via this file or by hacking on the scripts ourselves.

### Deactivating automount

If we read/System/Library/StartupItems/NFS/NFS

We find that the *automount* program runs by default, but that we can deactivate it by setting AUTOMOUNT=-NO- in /etc/hostconfig.

## Deactivating NFS servers?

The script /System/Library/StartupItems/NFS/NFS

starts nfsd and mountd if exports exist.

It checks both /etc/exports and the output of " nidump exports . "

## Deactivating nfsiod

The script /System/Library/StartupItems/NFS/NFS

also starts the nfsiod daemon whether we like it or not. We can edit the script to deactivate this, if this box isn't an NFS client.

Deactivating the rest...

To do a thorough audit, you'd read through all the start scripts.

For the time-challenged, we'll just look at the programs on the system that are running now and find their launch scripts/variables, so we can deactivate them.

## /etc/hostconfig

AFPSERVER=-NO-APPLETALK=-NO-AUTHSERVER=-NO-**AUTOMOUNT=-YES-**CONFIGSERVER=-NO-**CUPS=-YES-**IPFORWARDING=-NO-IPV6=-YES-MAILSERVER=-NO-NETBOOTSERVER=-NO-NETINFOSERVER=-AUTOMATIC-

## /etc/hostconfig (cont)

```
NISDOMAIN=-NO-
RPCSERVER=-AUTOMATIC-
TIMESYNC=-YES-
QTSSERVER=-NO-
SSHSERVER=-NO-
WEBSERVER=-NO-
SMBSERVER=-NO-
DNSSERVER=-NO-
APPLETALK_HOSTNAME=*4a6179204265616c65d57
   320436f6d7075746572*
```
Changing settings in /etc/hostconfig

We already know that we can safely deactivate automount by setting AUTOMOUNT=-NO- in /etc/hostconfig.

What about CUPS, NETINFOSERVER, RPCSERVER. and TIMESYNC?

Changing settings in /etc/hostconfig(2) CUPS controls whether

> /System/Library/StartupItems/Printing Services/PrintingServices

runs *cupsd* or not. It's safe to reset. Then run

/System/Library/StartupItems/PrintingServices/ PrintingServices stop

Changing settings in /etc/hostconfig(3)

NETINFOSERVER controls whether /System/Library/StartupItems/ PrintingServices/PrintingServices

runs *nibindd* (YES) or *netinfod* (NO) or not. When set to AUTOMATIC, it starts *nibindd* if this machine is part of a non-local NetInfo domain andnetinfod otherwise.

Changing settings in /etc/hostconfig(4) TIMESYNC controls whether

> /System/Library/StartupItems/NetworkTime/ **NetworkTime**

runs *ntpdate* and *ntdp* or not. It's safe to deactivate -- your call. Time sync is useful, though NTPd might be less safe. If you deactivate, run:

/System/Library/StartupItems/NetworkTime/ NetworkTime stop

### Seeing what's left?

We can see what's left by running ps and learning about the processes remaining.

The first one that catches my eye is inetd.

Looking in …/StartupItems/IPServices/IPServices:

```
inetd?
   …/StartupItems/IPServices/IPServices:
 StartService ()
 {
  ##
    # Internet super-server.
  ##
     ConsoleMessage "Starting internet services"
  inetd
     xinetd -pidfile /var/run/xinetd.pid
```
#### inetd and xinetd?

 You can run both of these together, so long as they don't listen on any ports in common.

Apple ships both of these listening to no ports by default.

Xinetd gracefully exits, while inetd does not.

We could modify the script, wrapping inetd in:

if  $\lceil$  egrep -v '^#' /etc/inetd.conf  $\lceil$  wc - $\lceil$  -ge 0  $\rceil$ ; then inetd ; fi

### /etc/xinetd.d/ftp

service ftp

{

**}** 

 $disable$  = yes socket\_type = stream  $wait$  = no  $user = root$ server = /usr/libexec/ftpd server\_args = -l  $groups = yes$  $flags = REUSE$ 

What programs are left? (1/2) /System/Library/CoreServices/… /sbin/autodiskmount /sbin/init /sbin/mach\_init /usr/libexec/crashreporterd /usr/sbin/blued /usr/sbin/lookupd configd

## What programs are left? (2/2)

crondynamic\_pager kextdnetinfod syslogd update /usr/sbin/mDNSResponder **DirectoryService** 

autodiskmount

autodiskmount is used for mounting removable media and OS X .dmg (disk image) files.

You can deactivate it by commenting it out of (or deleting):

/System/Libraries/StartupItems/ Disks/Disks/

### mDNSResponder

mDNSResponder is the core registration daemon for Rendevous. Rendevousis Mac's broadcast/discovery system.

You can deactivate it by commenting it out of (or deleting):

/System/Libraries/StartupItems/ mDNSResponder/mDNSResponder/ Deactivating the rest...

To do a thorough audit, you'd read through all the start scripts.

This is covered in detail at: www.bastille-linux.org/jay/killing-osxdaemons.html

#### More to do?

Our next step at this point should be to see what's still listening on the network and make sure that it makessense.

# netstat -anp tcp # netstat -anp udp # lsof -i tcp:port # lsof -i udp:port

#### TCP Audit

# netstat -anp tcp | grep LISTEN tcp4 0 0 127.0.0.1.1033 \*.\* LISTEN

# lsof -i tcp:1033 COMMAND PID USER FD TYPE DEVICESIZE/OFF NODE NAME netinfod 277 root 6u inet 0x01c92d1c OtO TCP localhost:1033 (LISTEN) netinfod 277 root 7u inet 0x01c9123c 0t0 TCP

localhost:1033->localhost:963 (ESTABLISHED)

## netinfod?

Netinfod is the local-only Netinfo daemon used by the operating system for local lookups.

- •It only listens on loopback.
- • It's not clear whether OS X will run without it.

## UDP Audit - Netstat

# netstat -anp udp Active Internet connections (including servers) Proto Recv-Q Send-Q Local Address Foreign Address (state)

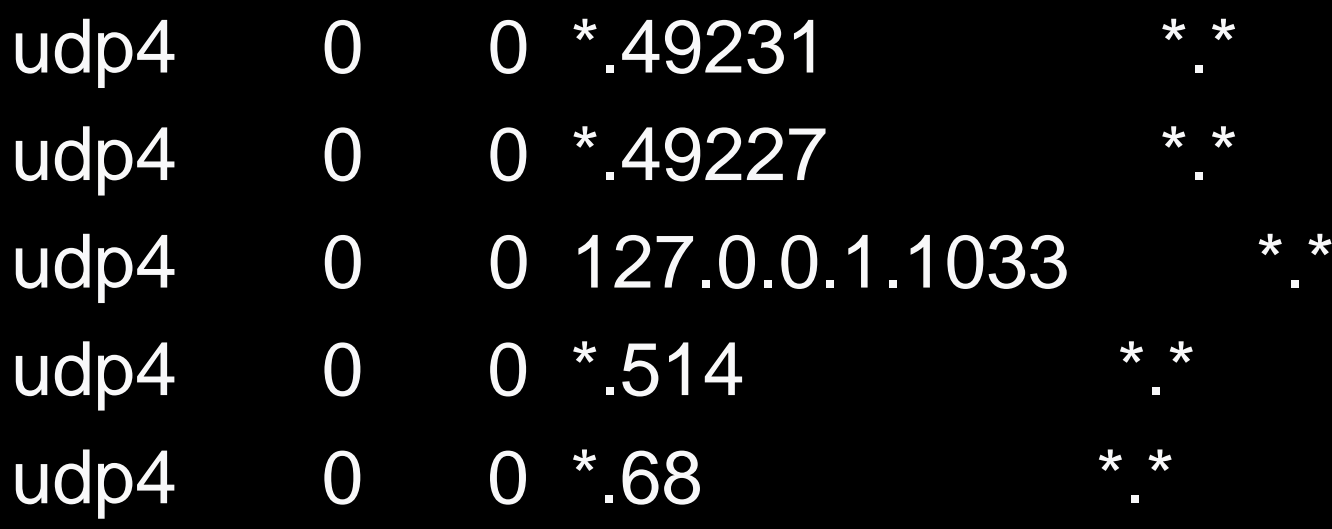

### UDP Audit - Port 49231 - lookupd

# lsof -i udp:49231 COMMAND PID USER FD TYPE DEVICE SIZE/OFF NODE NAMElookupd 2772 root 8u inet 0x01ae6cb0 0t0 UDP \*:49231

Lookupd is "an information broken and cache" for most information about the system. It consults Netinfo, NIS, DNS, and even the files in /etc/. We should probably leave it alone.

## UDP Audit - Port 49231 - lookupd

#### # lsof -i udp:49227

COMMAND PID USER FD TYPE DEVICE SIZE/OFF NODE NAME

lookupd 2772 root 4u inet 0x023c5d80 0t0 UDP \*:49227

This is also lookupd. Let's leave this alone.

### UDP Audit - Port 1033 - netinfod

# lsof -i udp:1033 COMMAND PID USER FD TYPE DEVICESIZE/OFF NODE NAMEnetinfod 277 root 5u inet 0x01ae6be0 0t0 UDP localhost:1033

This is also netinfod. Remember, this is only listening on loopback. Let's leave this alone.

## UDP Audit - Port 514 - syslogd

# lsof -i udp:514 COMMAND PID USER FD TYPE DEVICE SIZE/OFF NODE NAME syslogd 253 root 4u inet 0x01ae6e50 0t0 UDP \*:syslog

This is syslogd, though it shouldn't be listening on the network unless it's the central syslog server.

## Following up on syslogd

While syslogd has bound to the syslog port (514), it doesn't appear to accept syslog messages from other hosts.

This is consistent with the man page for syslogd:

 -u Select the historical ``insecure'' mode, in which syslogd will accept input from the UDP port. Some software wants this, but you can be subjected to a variety of attacks over the network, including attackers remotely filling logs.

One wonders whether it will accept spoofed messages pretending to be from this host…

## UDP Audit - Port 68 - Configd

# lsof -i udp:68 COMMAND PID USER FD TYPE DEVICE SIZE/OFF NODE NAME configd 110 root 7u inet 0x01ae6f20 0t0 UDP \*:bootpc

Configd provides the DHCP client on OS X. We'll need to keep it on for this system.

## Next Steps

Do a Set-UID/Set-GID audit Audit cron jobs Audit daemon configurations Do a Permissions audit

## Set-UID audit/Set-GID audit

```
#find / -type f -perm -04001 -ls >suid-files
#find / -type f -perm -02001 -ls >sgid-files
```

```
#find / -type f -perm -04001 -user 0 -ls \backslash >suid-
    root
#find / -type f -perm -02001 -group 0 -ls \ >sgid-
    root
#find / -type f -perm -02001 -group 80 -ls \
    >sgid-admin
```
www.bastille-linux.org/jay/suid-audit.html

### Cron Jobs

On OS X, we look at /etc/crontab:

# Run daily/weekly/monthly jobs.

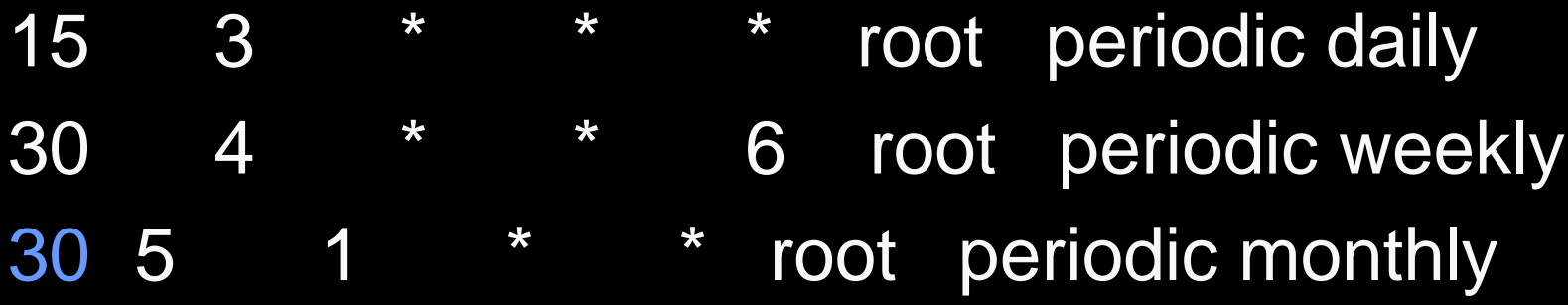

31 This just runs the periodic program. We need to audit /etc/periodic/\*.

## Cron audit - /etc/periodic/\*

# ls /etc/periodic/\* /etc/periodic/daily: 100.clean-logs 500.daily

/etc/periodic/monthly: 500.monthly

/etc/periodic/weekly: 500.weekly

### Daemon Configurations

When you harden a system, you generally spend part of your time deactivating daemons, but also good deal of your time changing the configurations of the remaining daemons to something stronger.

Some of this involves running things as nonroot users and creating jails/chroot prisons.

The rest involves tweaking config files.

### Permissions Audits

It's very interesting how some weak permissions around the system can give you far more access than you should have.

Consider this question:

What could a user on your system do if he realized that a commonly-used binary was in a world-writable directory?

#### Permissions Audits

Begin your permissions audit with a search for world-writable files and directories then!

# find / -type f -perm -02 -ls >world-writ-files # find / -type d -perm -02 -ls >world-writ-dirs

#### Bastille Linux

Bastille Linux is a hardening script for five Linux distributions, HP-UX and Mac OS X.

It can automate much of what we're doing here.

www.bastille-linux.org

Read my articles for more…

My articles have focused on Linux lockdown.

You can these, along with lockdown articles on Mac OS X, on:

www.bastille-linux.org/jay/